## Créer un compte sur le site web du BCB

Le BCB a changé de site internet en suivant une solution de la FFB qui s'appuie sur un outil développé pour les activités sportives. Ce nouveau site est plus pratique et, nous l'espérons, plus attrayant. Il est appelé à évoluer au fur et à mesure des nouveaux besoins qui apparaitront.

Quel est l'intérêt de créer un compte sur le nouveau site du BCB :

- pouvoir s'inscrire rapidement en ligne aux tournois ou événements divers
- pouvoir écrire des commentaires et des messages sur le forum de discussion
- être averti automatiquement de certains événements afin de ne pas les rater

Les renseignements obligatoires sont le nom, le prénom et l'adresse de messagerie. Vous pouvez ensuite compléter votre fiche personnelle si vous le souhaitez (téléphone, …) mais ce n'est pas indispensable. Vous êtes libre de supprimer votre compte à tout moment, même si ce n'est pas recommandé.

## PROCEDURE :

1) cliquer avec la touche CTRL appuyée sur le lien <https://bcb.club.ffbridge.fr/> (ou entrer cette adresse dans votre navigateur). Une fois la page affichée, choisir indifféremment « Se connecter » ou « Participer au site » :

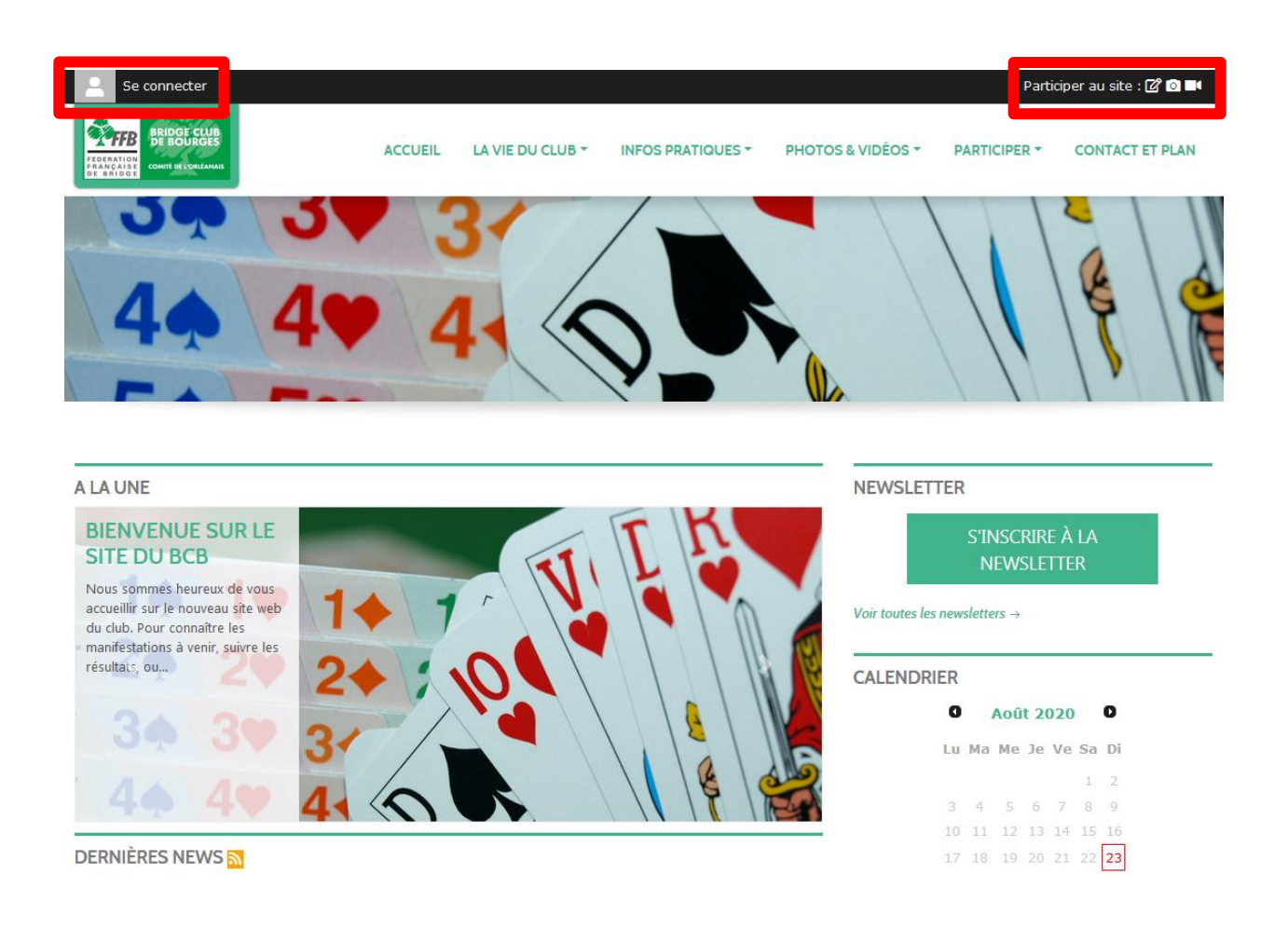

2) une boite de dialogue apparaît : choisir « Créer un compte »

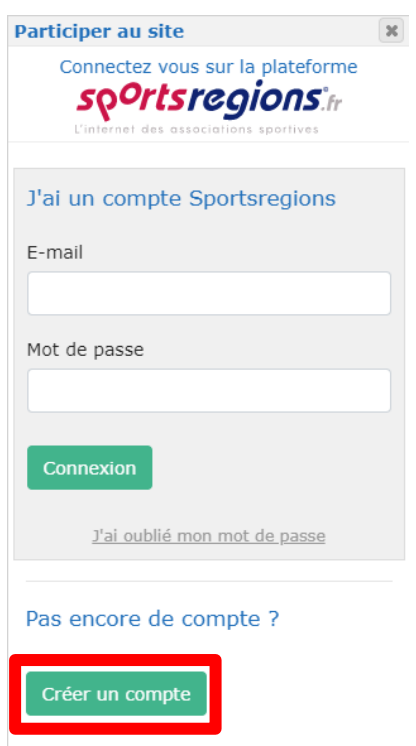

3) remplir les 5 champs proposés qui sont habituels des inscriptions internet, cocher « J'accepte les conditions... » puis cliquer sur le bouton créer un compte.

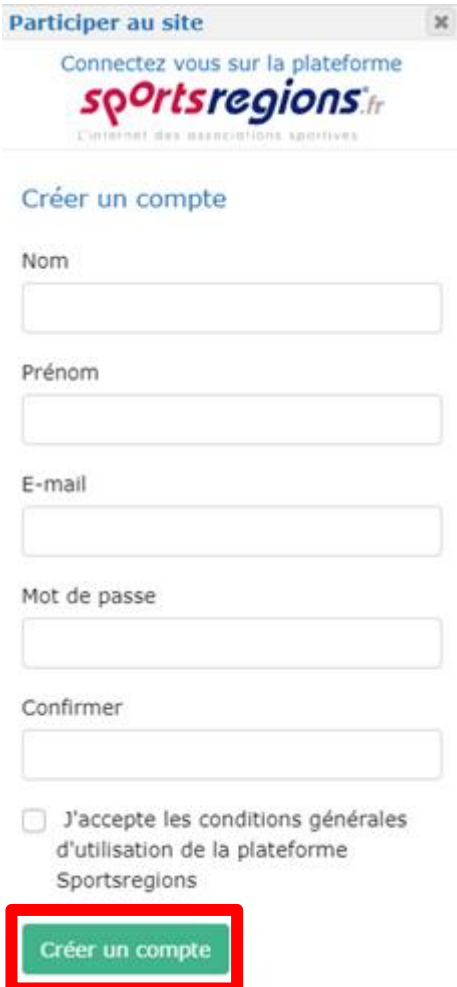

4) le compte SportsRégions en train d'être créé peut être utilisé pour adhérer à différents clubs affiliés à SportsRégions. La boîte de dialogue suivante permet de communiquer les renseignements au(x) club(s) où vous voulez vous inscrire et ici, au BCB. Il est bien sûr préférable d'accepter puisque ces renseignements permettent de vous identifier et ne comportent rien de plus que ce que la FFB ou le BCB possèdent déjà. Valider ensuite.

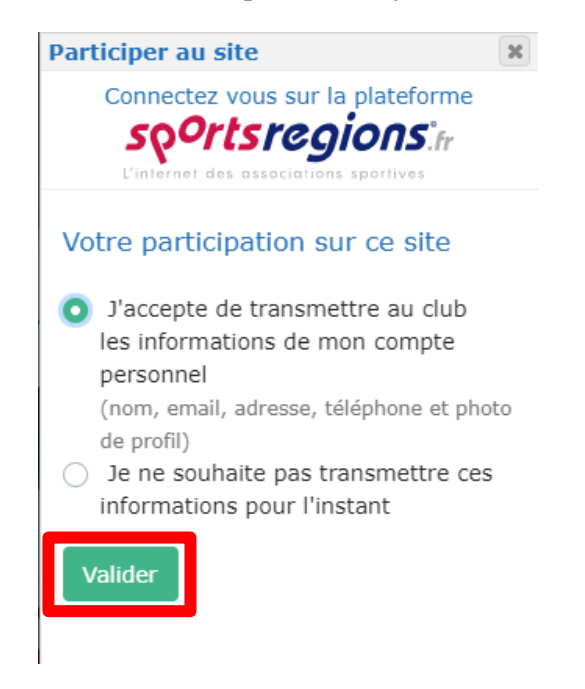

5) comme c'est l'usage sur les créations de compte en ligne, un message est envoyé à l'adresse de messagerie indiquée pour parachever la création du compte.

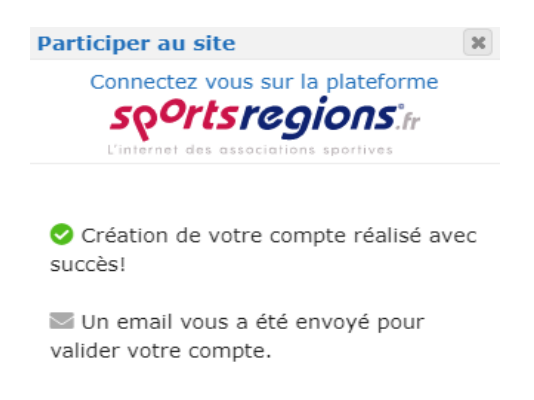

6) aller sur sa messagerie (**éventuellement dans les spams**) pour retrouver le message automatique envoyé par Sports Régions ; cliquer sur le lien « Activer mon compte » contenu dans le message.

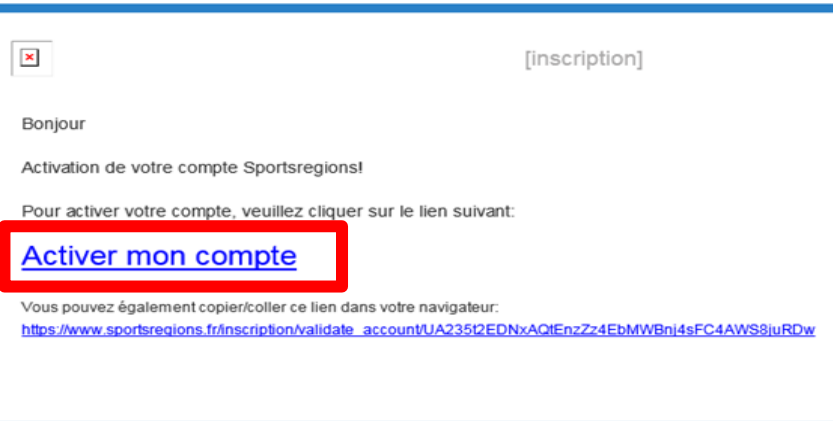

7) dès l'activation faite, vous accéderez à une page vous demandant de vous connecter. Rentrer les identifiants précédemment fournis puis cliquer sur « Connexion » :

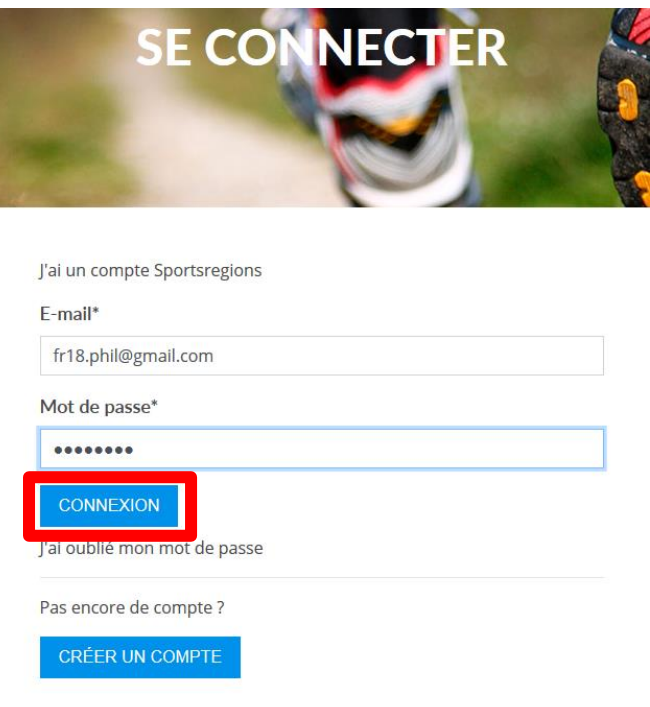

8) la page qui s'affiche ensuite est le « portail » de SportsRegions qui permet de naviguer entre tous les clubs affiliés à SportsRégions. On peut voir en haut à gauche que l'on est bien identifié :

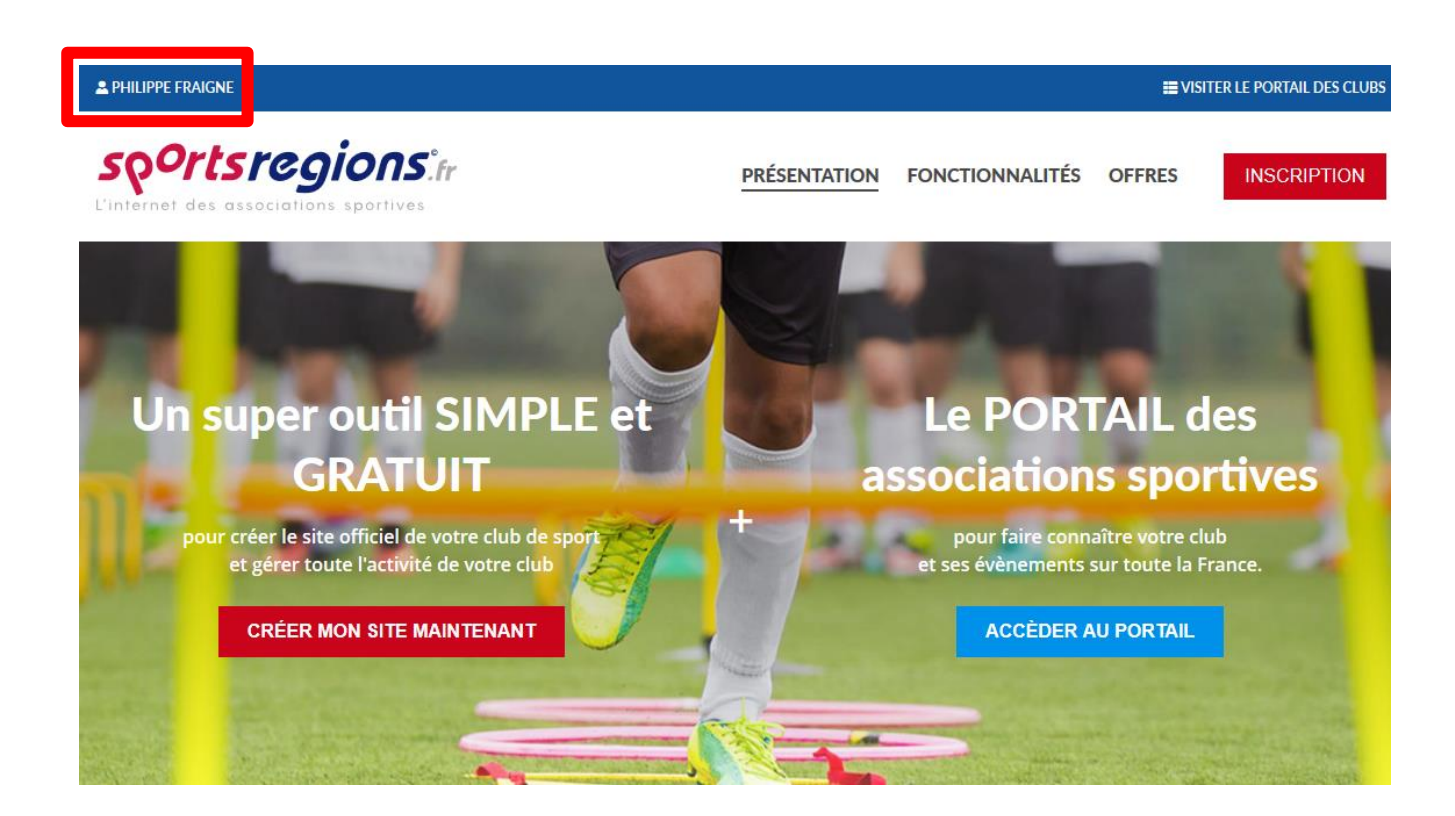

9) cliquer sur son nom en haut à gauche. Une boite de dialogue apparaît :

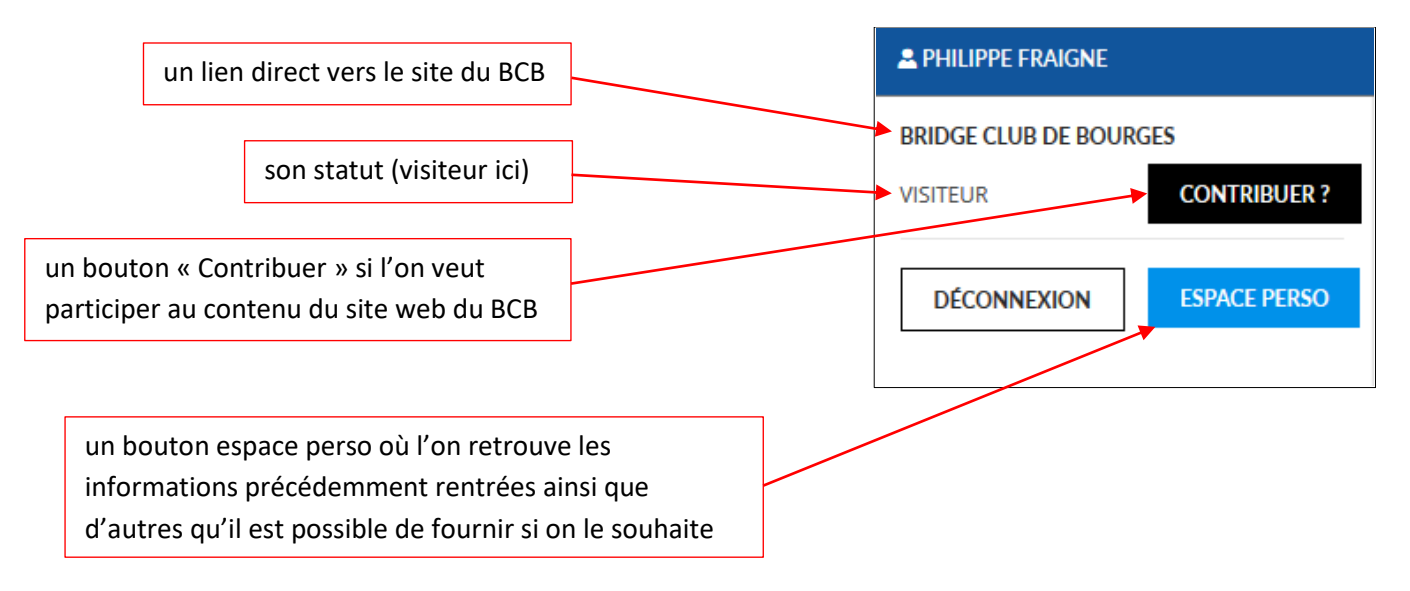

La procédure est assez longue mais ne se fait qu'une fois. Chaque fois que vous retournerez sur le site du BCB [\(https://bcb.club.ffbridge.fr/](https://bcb.club.ffbridge.fr/) qu'il est préférable de mettre en raccourci dans son navigateur), il faudra s'identifier à nouveau mais la plupart des navigateurs proposent d'enregistrer ces identifiants, ce qui simplifie les connexions ultérieures.